## System Administration and Miscellaneous Messages

System administration messages describe the following system administration conditions:

- · Warnings
- · Prompts
- Error messages

System administration messages are displayed in the lower right corner of the system administration screen and/or the log file. The messages are arranged alphabetically. Messages which begin with variable values (numbers and filenames) appear at the end of the listing.

System administration messages are described in the following manner:

Message

**Explanation** An explanation of the message.

System administration screen(s) where the message may appear.

Miscellaneous messages describe the following system administration conditions:

- · Code errors
- · System errors

Miscellaneous messages appear in the lower right corner of the system administration screen, and are sent to the printer and the log file (C:/log).

Miscellaneous messages are described in the following manner:

Message

**Explanation** An explanation of the message.

**Action** A description of the action the user should take.

## **System Administration Messages**

A or D or C only

**Explanation** A character other than A (Add) or D (Delete) or C (Card Delete) was entered.

Resource Group Configuration

Access Denied

**Explanation** The database update was denied because you do not have the proper access level. Access level for each screen is defined within the Screen Access Configuration option. During changes to the Screen Access Configuration, this message appears after a user with Level 1, 2 or 3 access types A (add) or D (delete) in the command field. These functions are limited to Level 0 users only.

General

Adding Ports

**Explanation** All ports on a card were added to a resource group by entering the A command without specifying an individual port.

Resource Group Configuration

Adding Prompts to Library

**Explanation** The ADD command message displayed while prompt files are copied into the prompt library.

Prompt Library Maintenance

Adjusting Ports

**Explanation** The letter P was entered. However, the system is changing the status of the ports for this card. Card Maintenance

Admin D-chan ACTIVATE Command Submitted

**Explanation** The Enter key was pressed a second time after entering an ACTIVATE command in the Cmd field. The D-channel now in the manual out-of-service state is placed in standby state.

NFAS Configuration

Admin D-chan MOOS Command Submitted

**Explanation** The Enter key was pressed a second time after entering a MOOS command in the Cmd field. The D-channel that is in the standby state is placed into the manual out-of-service state.

NFAS Configuration

Admin D-chan SWITCH Command Submitted

**Explanation** The Enter key was pressed a second time after entering a SWITCH command in the Cmd field. A manual D-channel switchover is now initiated.

NFAS Configuration

All Function Keys Assigned

**Explanation** All available function keys have been assigned to menus/screens.

Screen Access Configuration

All Passwords Must Be Entered First

**Explanation** The Enter key was pressed after entering either an A or C command and a username. All password information must be entered before the database can be updated. Continue the operation by entering all passwords required.

Password Configuration

Alpha Key Input Not Allowed

**Explanation** An attempt was made to type letters into this field. Only numbers are allowed.

General

Already In A Resource Group

**Explanation** A valid card location was entered, and that entry is an appropriate card type, but the port has already been assigned to a resource group.

Resource Group Configuration

Already in Extended Mode

**Explanation** An attempt was made to set the system to Extended Operational Mode, but the system has already been set to take advantage of the increased system limits.

**Installation Utilities** 

An Alarm Exists On This XXX Card

**Explanation** The T1 or ISDN PRI card you are attempting to make Active has a card alarm set. The card has been placed in an auto-maintenance state and cannot be activated. You should verify the condition of the T1 or PRI streams connected to this card.

Card Maintenance

ANI Should Be 1-40

**Explanation** A character other than a number from 1 to 40 was entered for the number of ANI digits to be collected.

Inpulse Rules Table

Are You Sure??

**Explanation** You are being prompted to press Enter again to delete a port from a group.

Resource Group Configuration

Backup D-channel Must Appear in Group

**Explanation** The Enter key was pressed after defining the primary D-channel rack, level, slot (R-L-S) address but did not add the ICC ISDN span to the interface listing. The ICC ISDN span containing the primary D-channel must be defined in both the Primary D-channel RLS and Interface RLS fields.

NFAS Configuration

Backup D-channel Must Be a PRI/N Card

**Explanation** The span located in the backup D-channel rack, level, slot (RLS) address entered is defined in the database as a span type other than ICC ISDN span. Verify the contents of the database and enter the correct span address.

NFAS Configuration

Backup D-channel Not OOS

**Explanation** The span located in the backup D-channel rack, level, slot (RLS) address is not in an out-of-service (OOS) state. Use the Card Summary screen to change the span status to OOS.

NFAS Configuration

Bad disk seek

**Explanation** An error occurred while positioning within a file. This message usually indicates a corrupted file.

Disk Utilities

Bad Filename Or Wildcard

**Explanation** The filename and/or wildcard characters were not entered properly. Check the values and retry the operation.

Disk Utilities

Bad 'IP FIELD' in Rule xx

**Explanation** An invalid field was entered for the IP FIELD token. The system will default to a value of IP FIELD 1.

Inpulse Rules Table, Outpulse Rules Table

Bad 'WAIT TIME' in Rule xx

**Explanation** An invalid time was entered for the WAIT TIME token. The system will default to a 1-second wait time.

Inpulse Rules Table, Outpulse Rules Table

Beginning of File

**Explanation** The first page of log file or trace file listings is displayed on the screen.

Print/Display System Log File, Print/Display System Trace File, Select System Trace File

Beginning of NFAS Configuration Table

**Explanation** The first NFAS group is being displayed.

NFAS Configuration

Block Factor out of Range 1-32

**Explanation** The Block Factor value specified for the interface being configured is either 0 or > 32. Blocking factors must be between 1 and 32. Specify a value in this range for this interface.

Host Configuration

BRC Cannot Be Put Into Diagnostic

**Explanation** An attempt was made to change the status of an BRC card to Diagnostic. No diagnostic utilities are provided for BRC cards and their status cannot be manually changed to Diagnostic.

Card Maintenance

BRC Not Defined In This Slot

**Explanation** There is no database entry for a BRC in one of the addresses specified. Check the location of both BRCs in the pair or change the database using the Card Maintenance utility (refer to the *Cisco VCO/4K System Administrator's Guide* for more information).

**BRC Configuration Summary** 

C-Bus Enabled

**Explanation** Informs you that the C-bus is installed and the hardware is detected.

Administrator Main Menu

C-Bus ERROR

**Explanation** Informs you that the C-bus hardware is not detected. The C-bus hardware may not be installed, or may not be installed properly. Check the hardware and attempt the operation.

Can Only Display Port For ACT Tone Card

**Explanation** A port on the standby DTG card has been selected for display. Only active DTG ports can be displayed. Check the address and retry the operation.

Port Display

Cannot Add NBC In Non-Redundant System

**Explanation** An attempt was made to add an NBC card into position 1-1-2 of the Master Port Subrack of a nonredundant system. The Redundant System feature flag must be set to **Y** to allow redundant system configuration and operation.

Card Maintenance

Cannot Change Access Level

**Explanation** A user with Level 1, 2 or 3 access attempted to upgrade the access level while modifying a password. The ability to upgrade access levels is restricted to Level 0 users only.

**Password Configuration** 

Cannot Connect BRCs on same Subrack

**Explanation** The BRCs entered are both located on the same subrack. One BRC must reside in the Master Subrack and one in the Expansion Subrack.

**BRC Configuration Summary** 

Cannot Group ISDN & non-ISDN Types

**Explanation** An attempt was made to create a resource group with ISDN B-channel ports and other line/trunk type ports. ISDN B-channels cannot be grouped with non-ISDN ports. Refer to the *Cisco VCO/4K ISDN Supplement* for more information on ISDN PRI ports.

Resource Group Configuration

Cannot Set A Path On Standby DTG

**Explanation** An attempt was made to create a path with a port address on the Standby DTG card. Check the address and retry the operation.

Set Up Path Utility

Cannot Switch SBY System

**Explanation** An attempt was made to perform a system switchover from a console connected to the Standby system controller. Connect the console to the Active controller to perform the switchover.

Switch Active System to Standby

Can't Change Console Device From Remote

**Explanation** An attempt was made to change the Local TTY setting while performing system administration from a remote terminal. The local console settings cannot be changed when you are logged in on a remote terminal.

Peripheral Configuration

Can't Change Status of NBC

**Explanation** An attempt was made to change the status of an NBC card. These cards determine their own status when they reboot and are downloaded.

Card Maintenance

Can't Connect Two 'Rcv Only' Ports

**Explanation** The ports entered are both for receive-only ports. Check the address and retry the operation.

Set Up Path Utility

Can't Connect Two 'Xmit Only' Ports

**Explanation** The ports entered are both for transmit-only ports. Check the address and retry the operation.

Set Up Path Utility

Card Already Active

**Explanation** An attempt was made to change the status of a card to Active when the card is already active. To reset an Active card, it must first be changed to out-of-service, then back to active.

Card Maintenance

Card Already Entered

**Explanation** The span indicated by the cursor location has already been specified in this or another NFAS group.

NFAS Configuration

Card Containing TSA X Is OOS

**Explanation** The card on which the specified port resides is out-of-service. The card must be in service to create a path. Return the card to Active using the Card Maintenance option and retry the operation.

Set Up Path Utility

Card Does Not Support Remote Loopback

**Explanation** An attempt was made to change the status of a card type other than an ISDN PRI card to Remote Loopback mode. Remote loopback is only supported for PRI cards.

Card Maintenance

Card Fields Are Empty

**Explanation** The Display Filter's R-L-S fields are not specified.

Subrate Connection Display

Card Field Not Found

**Explanation** The card's R-L-S fields are blank while a new port value is entered.

Subrate Connection Display

Card Is Added, But Out Of Service!

**Explanation** This verification message appears when a card is added to the database.

Card Maintenance

Card Must Be Active, Diag or Campon

**Explanation** An attempt was made to change the status of a card to Maintenance from some status other than Active or Diagnostic. The card must be Active or in Diagnostic mode before it can be changed to Maintenance status. The card may also be in Camped On state, as ports are in transition from Active to Diagnostic mode.

Card Maintenance

Card Must Be Active, Maint or Campon

**Explanation** An attempt was made to change the status of a card to Diagnostics from some status other than Active or Maintenance. The card must be Active or, in the case of a T1 card, in Maintenance mode before it can be changed to Diagnostics status. The card may also be in Camped On state, as ports are in transition from Active to Diagnostic mode.

Card Maintenance

Card Must Be OOS

**Explanation** The user attempted to select a tone plan ID for an active SPC span. Access the Card Maintenance screen and change the SPC span to out of service (OOS), then select a tone plan ID for the OOS SPC span via the SPC-TONE Plan Configuration screen.

SPC-TONE Plan Configuration

Card Not Out of Service

**Explanation** The user attempted to add an interface span which is not out-of-service (OOS), or attempted to delete the ICC ISDN span containing either the primary or backup D-channel without placing the span OOS first.

NFAS Configuration

Card Not Specified

**Explanation** There is no data in the hardware address field.

Conference Display, Subrate Connection Display

Card Status is Changed

**Explanation** The system has changed the status of a card. If the status change is to Active, this message is displayed when the command is entered, but the card status does not change to Active until the card actually comes into service.

Card Maintenance

Changing Log File System

**Explanation** The Enter key was pressed a second time after modifying configuration settings for the Log file system. The system is attempting to store these settings in memory.

File System Configuration

Changing Trace File System

**Explanation** The Enter key was pressed a second time after modifying configuration settings for the Trace file system. The system is attempting to store these settings in memory.

File System Configuration

Classes of Service - O T or 2 and A

**Explanation** An attempt was made to enter an invalid character for the COS field.

Line Card Configuration, Trunk Card Configuration

Classes of Service - T or TA only

Explanation A COS other than T or TA was entered for a DID card.

Trunk Card Configuration

Command Aborted

**Explanation** A key other than Enter was pressed when the "Press ENTER To Submit Command" message was displayed or a console timeout occurred. The operation was cancelled.

NFAS Configuration

Conference XX Not Active

**Explanation** The conference number entered is an idle conference.

Conference Display

Configuration Change Aborted

**Explanation** A key other than Enter was pressed when the "ENTER To Confirm New Configuration" message was displayed or a console timeout occurred. The operation was canceled and no change was made to the database.

File System Configuration, Peripheral Configuration

Console Stream Closed

**Explanation** Keyboard input processing is blocked due to an internal processing fault. Contact Cisco Systems TAC for more information.

General

Copying C:DBASE/filename.TBL

**Explanation** The database table file is being written to floppy disk during a Database Store operation.

Disk Utilities

Copying files...

**Explanation** The system is copying file(s). This message is followed by a message listing the number of files copied.

Disk Utilities

CPA Cannot Be Put Into Maintenance

**Explanation** An attempt was made to change the status of a CPA card to Maintenance. The CPA card goes into Maintenance status automatically when it comes into service. After the template information has been downloaded to it, the CPA goes to the Active status. CPA card status cannot be manually changed to Maintenance.

Card Maintenance

D-chan States Have Changed, Press REDRAW

**Explanation** The D-channel states have changed during the time the system administrator selected a command in the Cmd field and pressed Enter but before confirming the entry by pressing the Enter key a second time. Press the **Redraw** key to update the display.

NFAS Configuration

Delete All Ports For This Card??

**Explanation** A request to delete all ports for a card from a group was sent. This message is presented as a prompt. Press the **Enter** key to delete the ports.

**Resource Group Configuration** 

Delete Operation Aborted

**Explanation** The operation was aborted by pressing a key other than Enter.

Card Maintenance

Deleting files...

**Explanation** The system is deleting file(s). This message is followed by a message listing the number of files deleted.

Disk Utilities

Deleting Ports

**Explanation** The Enter key was pressed again after responding to the "Delete All Ports For This Card?" message. All ports on the card from the resource group are being deleted.

Resource Group Configuration

Dest IP Address Must Not Be On Local Net

**Explanation** Indicates that the Internet address you entered for the Destination Subnet is in the same network as that of the VCO/4K system. The Internet address is validated when the cursor moves out of the respective fields. Validation failed. The cursor is repositioned in the same field.

Gateway Routing Configuration

Digit Should Be 0-9 \* #

**Explanation** On the Inpulse Rule Table screen, characters other than valid characters for END CHAR and CLR CHAR were entered. On the Outpulse Rules Table screen, characters other than valid characters for outpulsing in DTMF mode were entered.

Inpulse Rules Table, Outpulse Rules Table

Digit Should Be 1-8

**Explanation** A character other than a digit from 1 to 8 was entered for the tone number in the data field following an OP DIGIT token when outpulsing is done in OP TONE mode.

Outpulse Rules Table

Digit Should Be 0-9 KP ST S1 S2 S3

**Explanation** Invalid characters were entered for outpulsing in MF mode.

Outpulse Rules Table

Digits Can Be From 1 to 40

**Explanation** A character other than a number from 1 to 40 was entered in the additional data field following a DIGITS token.

Inpulse Rules Table

Directory Isn't Empty

**Explanation** An attempt was made to delete a directory that still contains files. All files within the directory must first be deleted before deleting the directory by name.

Disk Utilities

Disk formatted.

**Explanation** The floppy disk in the A: drive has been formatted using the Format Disk operation.

Disk Utilities

Disk Write Error

**Explanation** An internal error occurred during a disk write operation. Retry the operation. If this error continues to occur, contact Cisco Systems TAC.

Disk Utilities

Download In Progress On This Card

**Explanation** An attempt was made to change the status of a card that is receiving an application download. The card is in Maintenance mode during the download and the card status cannot be changed until the download completes.

Card Maintenance

DTG Cannot Be Put Into Diagnostic

**Explanation** An attempt was made to change the status of an DTG card to Diagnostic. DTG card status cannot be manually changed to Diagnostic.

Card Maintenance

Duplicate Address/Port Combination

**Explanation** The Internet Address/Port values entered for the Ethernet socket being configured is already assigned to another socket. Specify a unique Internet Address/Port Address combination for this socket.

Host Configuration

Duplicate host name

**Explanation** The host name specified for the interface being configured is already assigned to another interface. Specify a new host name for this interface.

Host Configuration

Duplicate Local Port Specification

**Explanation** The Local Port specified for the Ethernet socket being configured is already assigned to another socket. Specify a unique local port value for this socket.

Host Configuration

Duplicate NFAS Group Name

**Explanation** The user attempted to assign an NFAS group name that already exists. Each NFAS group must be assigned a unique alphanumberic name. Check the value and retype the information.

NFAS Group Summary

Empty RLSP!

**Explanation** No port address has been entered in the R-L-S-P field. Check the address and retry the operation.

Set Up Path Utility

Enable C-bus mode. Are you sure (Y/N)=N?

**Explanation** An attempt was made to enable the C-bus to take advantage of the full 4,096 ports. (The Extended Operational Mode feature must also be enabled for the system to run in 4K mode.)

Installation Utilities

End of Card Table

**Explanation** The final Card Summary screen is displayed, or Next Screen was pressed while the last Trunk Card Configuration screen was displayed.

Card Summary, Trunk Card Configuration

End of Conference List

**Explanation** The last screen of conference information is being displayed.

Conference Menu

End of File

**Explanation** The last page of the log file or trace file listings are displayed on the screen.

Print/Display System Log File, Print/Display System Trace File

End of Group

**Explanation** An attempt was made to page through the resource group listing using the Next Screen key. The last screen of port listings has been reached.

Resource Group Configuration

End of NFAS Configuration Table

**Explanation** The last NFAS group is being displayed.

NFAS Configuration

End of Prompt Library

**Explanation** The Next Screen key was pressed while the end of the prompt list was already displayed.

**Prompt Libary Maintenance** 

Enter A/D/C (Add/Delete/Change) Only

**Explanation** A key other than A, D or C was entered in the command field. Check the value and retype the command.

**Password Configuration** 

Enter Access Level 0-3

**Explanation** A value other than 0, 1, 2 or 3 was entered in the Access Level field. Check the value and retype the command.

Password Configuration, Screen Access Configuration

Enter Conference Number

**Explanation** The Next Screen or Prev Screen key was pressed before a conference number was typed into the field.

Conference Display

ENTER To Confirm New Configuration(s)

**Explanation** The Enter key was pressed after modifying configuration settings. To save the displayed settings, press Enter again. To cancel the operation, press any other key.

File System Configuration, Peripheral Configuration

ENTER To Confirm Switchover

**Explanation** The Enter key was pressed after entering the E menu selection. To switch Active system to Standby, press **Enter** again. To cancel the operation, press any other key.

Switch Active System to Standby

ENTER to Delete User:

**Explanation** The Enter key was pressed after entering the D (delete) command and a username. To delete the user from the database, press **Enter** again. To cancel the operation, press any other key.

Password Configuration, General

Enter Y or N only

**Explanation** A value other than Y or N was entered in the Display Ports (Y/N) field. Retry the operation.

Call Generation Ports Display

Enter Y to propagate port 1 values

**Explanation** The SIG. TYPE, INPULSE RULE, or COS field on port 1 in the Programmable Trunk Configuration screen was selected or modified. Press Y and all remaining ports are configured with the same parameter entered for port 1.

Programmable Trunk Configuration

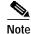

Propagate parameter data does not appear for other ports until a screen refresh is performed.

ERROR - Broadcast or Cyclic Only

**Explanation** An invalid option was entered in the Incoming Call Distribution field. Valid entries are Broadcast and Cyclic.

System Host Configuration

ERROR - C-Bus is Enabled But it is Not Installed

**Explanation** The C-bus was enabled, but the C-bus hardware has not been installed. Or the AAC is not properly seated.

Installation Utilities (Generic disk)

ERROR - C-Bus is Not Installed

**Explanation** The C-bus mode has not been enabled and the C-bus hardware has not been installed. Or the AAC is not properly seated.

Installation Utilities (Generic disk)

ERROR - Can't Display PRI D Channel

**Explanation** The D-channel (port 24) on an ISDN PRI card has been selected for display. Only B-channels on ISDN PRI cards can be displayed. Check the address and retry the operation.

Port Display

ERROR - Cannot Add Prompt. Err = xx

**Explanation** For the ADD command, indicates that an error occurred during the add attempt. The VRTX operating system IFX error code is displayed in the error message.

Prompt Library Maintenance

ERROR - Cannot Open File for Edit

**Explanation** An incorrect file name was entered in the Filename field.

Prompt Libary Maintenance

ERROR: Card Already Exists

**Explanation** An attempt was made to add a card at a Rack-Level-Slot/Group/Span location where one already exists.

Card Summary, Resource Group Configuration, Card Maintenance, Card Alarm Display, Set Up Paths, Card Display, Port Display, Service Circuit Test Utility, Test Port Card, Call Progress Tone Monitor, Generic Packet Utility, Conference Display, Master Timing Link

ERROR: Card Does Not Have Ports

**Explanation** An attempt was made to use the Port Definition command card. This card does not have ports, so the port status cannot be changed.

Card Summary, Resource Group Configuration, Card Maintenance, Card Alarm Display, Set Up Paths, Card Display, Port Display, Service Circuit Test Utility, Test Port Card, Call Progress Tone Monitor, Generic Packet Utility, Conference Display, Master Timing Link

Error: Card Is Not Active

**Explanation** A bearer on a card which is not active was specified.

Subrate Configuration, Subrate Connection Display

Error: Card Is Not a Line/Trunk Card

**Explanation** The specified bearer is not a line or trunk.

Subrate Configuration, Subrate Connection Display

ERROR - Card Is Not in Database

**Explanation** For the TEST command, indicates that the port specified by RLSP is not defined in the system database.

Prompt Library Maintenance

ERROR: Card Is Not Out Of Service

**Explanation** An attempt was made to delete a card that is still active. Change the card status from Active, Standby, Maintenance, or Diagnostic to out-of-service (OOS) and retry the operation.

Card Summary, Resource Group Configuration, Card Maintenance, Card Alarm Display, Set Up Paths, Card Display, Port Display, Service Circuit Test Utility, Test Port Card, Call Progress Tone Monitor, Generic Packet Utility, Conference Display, Master Timing Link

Error - Card Not In Database

**Explanation** The specified card location (R-L-S) is not configured in the system.

Subrate Configuration, Subrate Connection Display

```
ERROR - Card Not Specified
```

**Explanation** The port address or hardware address entered does not correspond to any card in the database. Check the address and retry the operation.

Card Display

```
Error: Channel Crosses Port Boundary
```

**Explanation** The subrate connection request has been rejected due to the subrate connection request crossing a bearer boundary.

Subrate Connection Display

```
ERROR - Delete File Failed. Err = xx
```

**Explanation** For the DELETE command, indicates that an error occurred during the deletion attempt. The VRTX operating system IFX error code is displayed in the error message.

Prompt Library Maintenance

```
ERROR - Directory Does Not Exist
```

**Explanation** Directory entry must consist of a valid device and directory path (for example, c:/pathname) on the specified disk.

Prompt Library Maintenance

```
Error: DISPLAY, ADD Or DELETE Only
```

**Explanation** An invalid alphanumeric string was entered for the Command field. The valid entries for this field are: DISPLAY, ADD, or DELETE.

Subrate Connection Display

```
ERROR - Duplicate Library Definition
```

**Explanation** The same prompt library has been listed more than once in the list of supported prompt libraries.

IPRC Card Configuration

```
Error During Disk Operation
```

**Explanation** An internal error occurred during a disk read/write operation. Check all values entered and retry the operation; if this error continues to occur, contact Cisco Systems TAC.

Disk Utilities

Error During File System Configuration

**Explanation** An error occurred when the system attempted to store the file system change to memory. Contact Cisco Systems TAC for more information.

File System Configuration

ERROR: DVC/IPRC Port is Not In Correct State

**Explanation** The DVC or IPRC port at the indicated address is not out-of-service. Remove the port from service from the Card Maintenance screen and try the operation again.

Service Circuit Test Utility

Error: ENABLED or DISABLED Only

**Explanation** An invalid alphanumeric string was entered for one of the field entries on the screen. The only valid entries for these fields are ENABLED or DISABLED.

Subrate Configuration, System Host Configuration

ERROR: Interface Already Exists

**Explanation** The Rack-Level-Slot/Group/Span entered already exists in the database. Re-enter a nonexisting entry.

Card Summary, Resource Group Configuration, Card Maintenance, Card Alarm Display, Set Up Paths, Card Display, Port Display, Service Circuit Test Utility, Test Port Card, Call Progress Tone Monitor, Generic Packet Utility, Conference Display, Master Timing Link

ERROR: Interface Does Not Have Ports

**Explanation** There are no ports associated with the interface. Associate a port(s) with the interface and retry the operation.

Card Summary, Resource Group Configuration, Card Maintenance, Card Alarm Display, Set Up Paths, Card Display, Port Display, Service Circuit Test Utility, Test Port Card, Call Progress Tone Monitor, Generic Packet Utility, Conference Display, Master Timing Link

ERROR: Interface Is Not Out Of Service

**Explanation** The cards in the locations specified must be taken out-of-service. Remove the port from service from the Card Maintenance screen and retry the operation.

Card Summary, Resource Group Configuration, Card Maintenance, Card Alarm Display, Set Up Paths, Card Display, Port Display, Service Circuit Test Utility, Test Port Card, Call Progress Tone Monitor, Generic Packet Utility, Conference Display, Master Timing Link

ERROR: Interface Not In Database

**Explanation** The Rack-Level-Slot/Group/Span entered in not in the database. Re-enter a valid entry.

Card Summary, Resource Group Configuration, Card Maintenance, Card Alarm Display, Set Up Paths, Card Display, Port Display, Service Circuit Test Utility, Test Port Card, Call Progress Tone Monitor, Generic Packet Utility, Conference Display, Master Timing Link

Error: Internal Allocation Error

**Explanation** The subrate connection request has been rejected due to an internal memory allocation error.

**Subrate Connection Display** 

ERROR - Invalid Call Generation R L S P

**Explanation** The virtual call generation port address entered contained an invalid rack/cabinet, level, slot, or port value. Only the R-L-S value of 0,0,0 and port values 1 to 256 are valid in standard operational mode, and 1 to 999 in extended mode. Check the address and retry the operation.

Port Display

ERROR - Invalid Card Address

**Explanation** The card address does not correspond to any card in the database. Check the address and retry the operation.

Card Display

ERROR - Invalid Card R, L, S

**Explanation** An invalid hardware address was entered.

Card Alarm Display

ERROR - Invalid Chop Range (0.0-99.9)

**Explanation** An attempt was made to enter an invalid entry for the End of Record Chop field. Valid values from 0.0 to 99.9.

IPRC Card Configuration

ERROR - Invalid Entry, Y or N Only

**Explanation** A value other than Y (Yes) or N (No) was entered in the Print Error Messages Only (Y/N) field or the Continually Loop Through Test (Y/N) field. Retry the operation.

Service Circuit Test Utility

```
ERROR - Invalid Interval (0-24)
```

**Explanation** An attempt was made to enter an invalid entry for the Checksum Interval Timer field. Valid values are from 0 to 24.

IPRC Card Configuration

```
ERROR - Invalid Key
```

**Explanation** A key that is not valid for this screen was pressed, or the data was garbled when it reached the system controller. Retry the operation.

General

```
ERROR - Invalid Library (1-16)
```

**Explanation** An invalid value is entered in the prompt library entry. Valid values are from 1 to 16.

IPRC Card Configuration, Prompt Library Maintenance

```
ERROR: Invalid Monitor Card Type
```

**Explanation** The card specified by the Monitor hardware address is not a Call Progress Analyzer. A CPA hardware address must be specified.

Service Circuit Test Utility

```
ERROR: Invalid Monitor R,L,S,P
```

**Explanation** The CPA hardware address entered contained an invalid rack/cabinet, level, or slot port value. Check the address and retry the operation.

Service Circuit Test Utility, Prompt Libary Maintenance

```
ERROR: Invalid Numeric Input (0 - 60)
```

**Explanation** An invalid value was entered for the Host Setup timer. The valid range for this field, in seconds, is 0 to 60.

System Host Configuration

```
ERROR - Invalid PCM Limit (0-255)
```

**Explanation** An invalid value for the PCM limit parameter was specified. Valid values are from 0 to 255.

IPRC Card Configuration

```
ERROR - Invalid Port Address
```

**Explanation** The port address entered is outside the valid range for the system. Check the address and retry the operation.

Call Progress Tone Monitor, Port Display

```
ERROR - Invalid Port Number
```

**Explanation** The hardware address entered contained a port number beyond the range of the card. Check the address and retry the operation.

Port Display

```
ERROR - Invalid Primary R, L or S
```

**Explanation** The hardware address entered as the Primary value is not a valid hardware address.

Master Timing Link Selection

```
ERROR - Invalid Prompt ID (1-255)
```

**Explanation** The valid range for a prompt identifier is 1-255.

Prompt Library Maintenance

```
ERROR - Invalid R,L,S
```

**Explanation** The hardware address entered contained an invalid rack/cabinet, level, or slot port value. Check the address and retry the operation.

Service Circuit Test Utility

```
ERROR - Invalid RLSP
```

**Explanation** The hardware address entered contained an invalid rack/cabinet, level, slot, or port value. Check the address and retry the operation.

Call Progress Tone Monitor, Subrate Connection Display

```
ERROR - Invalid RLSP or Port Address
```

**Explanation** The hardware address entered contained an invalid rack/cabinet, level, slot, or port value. Check the address and retry the operation.

Call Progress Tone Monitor, Port Display, Subrate Connection Display

```
ERROR - Invalid Secondary R, L Or S
```

**Explanation** The hardware address entered as the secondary value is not a valid hardware address.

Master Timing Link Selection

```
ERROR: Invalid Sender R,L,S,P
```

**Explanation** The DVC hardware address entered contained an invalid rack/cabinet, level, or slot port value. Check the address and retry the operation.

Service Circuit Test Utility

```
Error: Invalid Subrate Mode (1-way or 2-way)
```

**Explanation** An invalid alphanumeric string was entered for the Mode field. The valid entries for this field are 1-way or 2-way. This error may be generated during an attempt to establish or remove a subrate connection.

**Subrate Connection Display** 

```
Error: Invalid Subrate Bit Offset (1-8)
```

**Explanation** An invalid value was entered for the bit offset that marks the start of a subrate channel within a trunk port time slot. The valid range for this field is 1 to 8. This error may be generated during an attempt to establish or remove a subrate connection.

Subrate Connection Display

```
Error: Invalid Subrate Size (8Kb, 16Kb, . . . 64Kb)
```

**Explanation** An invalid alphanumeric string was entered for the subrate channel size field. The valid entries for this field are 8 Kb to 64 Kb, in increments of 8. This error may be generated during an attempt to establish or remove a subrate connection.

Subrate Connection Display

```
ERROR - Invalid Version (1-999)
```

**Explanation** The valid range for the prompt version identifier is 1–999.

Prompt Library Maintenance

```
{\tt ERROR}-{\tt IPRC} Must Be OOS To Redefine Prompt Libs
```

**Explanation** An attempt was made to redefine the prompt library assignments for the IPRC while the card was active. The IPRC must be out-of-service to ensure that calls in progress are not affected by the changes.

IPRC Card Configuration

```
ERROR - Level Must Be 0 To 3
```

**Explanation** An invalid value was entered in one of the R-L-S-P fields. Enter a range from 0 to 3, and retry the operation.

Call Progress Tone Monitor

ERROR - Major, Fatal, or Conditional Only

**Explanation** An invalid option was entered in the All Host Link Failure Action field. Valid entries are Major Alarm, Fatal Alarm, and Conditional Switchover.

System Host Configuration

ERROR: NBC in 1 1 1 Cannot Be Deleted

**Explanation** An attempt was made to delete the NBC card. This cannot be done.

Card Summary, Resource Group Configuration, Card Maintenance, Card Alarm Display, Set Up Paths, Card Display, Port Display, Service Circuit Test Utility, Test Port Card, Call Progress Tone Monitor, Generic Packet Utility, Conference Display, Master Timing Link

ERROR - NBC/BRC Does Not Have Ports

**Explanation** NBC and BRC cards do not have ports and therefore cannot be displayed.

Port Display

ERROR - No Card At This Location

**Explanation** The hardware address entered does not correspond to any card in the database. Check the address and retry the operation.

Call Progress Tone Monitor, Port Display

ERROR - No Prompt Specified

**Explanation** For the ADD, DELETE, UPDATE, and EDIT commands, an ID and/or filename (in the fields at the bottom of the Prompt Library Maintenance screen) was not specified.

Prompt Library Maintenance

Error: No SSC In Service

**Explanation** The subrate connection request was rejected due to no subrate cards being in service and available to process the request.

Subrate Connection Display

Error: No Standby SSC To Make Active

**Explanation** The subrate switchover request was rejected since there is no standby SSC to become active.

Card Maintenance

```
ERROR - No Such Prompt ID
```

**Explanation** For the EDIT, UPDATE, and DELETE commands, indicates that a prompt file specified by ID does not exist in the prompt library.

Prompt Library Maintenance

```
Error: Not 0 or 1's Binary Pattern!
```

**Explanation** An invalid alphanumeric was entered for one of the idle code patterns. Valid entries for an idle code pattern are 0 or 1.

Subrate Configuration

```
ERROR: Not A CPA Port
```

**Explanation** The hardware address specified does not correspond to any CPA port. Check the address and retry the operation.

Call Progress Tone Monitor

```
ERROR: Not A Line/Trunk Port
```

**Explanation** The hardware address specified in the Monitor fields does not correspond to a line or trunk port. Check the address and retry the operation.

Call Progress Tone Monitor

```
ERROR: Not A Receiver Card
```

**Explanation** The hardware address specified does not correspond to any receiver card listed in the system database. Check the address and retry the operation.

Service Circuit Test Utility, Test Port Card

```
ERROR: Not A Valid Port Card
```

**Explanation** The hardware address specified does not correspond to any port card listed in the system database. Check the address and retry the operation.

Test Port Card

```
ERROR - No Wildcards Allowed for Edit
```

**Explanation** When you use the Edit command, you can change only one prompt at a time.

Prompt Library Maintenance

ERROR Opening Prompt Library

**Explanation** An invalid prompt library number was entered or an error was encountered during the attempt to open the specified prompt library directory.

Prompt Libary Maintenance

ERROR: Perform Operation On Card

**Explanation** An attempt was made to delete a Type 1 card by span (interface). You must delete Type 1 cards by rack, level, and slot. Only Type 2 cards can be deleted by rack, level, and slot/group/span. Enter only the rack, level, and slot information, and retry the operation.

Card Maintenance

Error: Port Address Not Assigned

**Explanation** Invalid values were entered for the rack, level, slot, or port for the R-L-S-P fields for a trunk port idle configuration.

Subrate Configuration, Subrate Connection Display

ERROR: Port Card NOT in Diagnostic Mode

**Explanation** The port card specified for the test is in some mode other than Diagnostic or Camped On. Use another port card or place that card in Diagnostic mode using the Card Maintenance option.

Test Port Card

ERROR: Port is NOT In Correct State

**Explanation** The CPA port at the specified address has not been deactivated. Remove the port from service from the Card Maintenance option and retry the operation.

Call Progress Tone Monitor, Service Circuit Test Utility, Prompt Libary Maintenance

ERROR - Port is Out of Range

**Explanation** The port number is greater than the total number of ports on the card.

Prompt Library Maintenance

Error: Port Not Idle

**Explanation** The subrate connection request has been rejected due to one or both of the bearer ports being involved in another type of call.

Subrate Connection Display

```
ERROR - Port NOT In Correct State
```

**Explanation** The CPA port is not deactivated. Remove the port from service from the Card Maintenance screen and retry the operation.

Call Progress Tone Monitor

```
ERROR - Ports Still In Resource Group
```

**Explanation** An attempt was made to reduce the number of playback ports supported by the IPRC, and one or more of the ports to be released are still defined in the IPRC resource group.

IPRC Card Configuration

```
ERROR: Ports Still In Resource Group X
```

Explanation An attempt was made to delete a card which still has ports assigned to a resource group.

Card Summary, Resource Group Configuration, Card Maintenance, Card Alarm Display, Set Up Paths, Card Display, Port Display, Service Circuit Test Utility, Test Port Card, Call Progress Tone Monitor, Generic Packet Utility, Conference Display, Master Timing Link

```
ERROR - Primary MUST be a T1 or PRI card
```

**Explanation** The hardware address entered as the Primary value is not listed in the database as a T1 or PRI card. Check the hardware address.

Master Timing Link Selection

```
ERROR - Pri/Sec CANNOT Be Same Card
```

**Explanation** The hardware addresses entered as the Primary and Secondary values are on the same card (addresses are the same). Change one of the hardware addresses or leave the secondary address fields blank.

Master Timing Link Selection

```
ERROR - Rack Must Be 1 Or 2
```

**Explanation** An invalid value was entered for a rack/cabinet in one of the R-L-S-P fields. Valid values are 1 or 2. Retry the operation.

Call Progress Tone Monitor

```
ERROR: Receiver Card NOT Specified
```

**Explanation** The hardware address for the receiver card was not specified.

Service Circuit Test Utility

ERROR: Receiver NOT In Diagnostic Mode

**Explanation** The receiver card specified for the test is in some mode other than Diagnostic or Camped On. Use another receiver card or place that card in Diagnostic mode using the Card Maintenance option.

Service Circuit Test Utility, Test Port Card

ERROR: Receiver Port Out Of Range!

**Explanation** The hardware address specified for the receiver card does not correspond to any possible hardware address in the system. Check the values entered and retry the operation.

Service Circuit Test Utility, Test Port Card

Error: Request Format Error

**Explanation** The subrate connection request has been rejected due to a internal message format error.

Subrate Connection Display

ERROR - Secondary MUST be a T1 or PRI card

**Explanation** The hardware address entered as the Secondary value is not listed in the database as a T1 or PRI card. Check the hardware address.

Master Timing Link Selection

ERROR: Sender NOT a DVC/IPRC

**Explanation** The hardware address specified does not correspond to any voice card (DVC or IPRC) listed in the system database. Check the address and retry the operation.

Service Circuit Test Utility

Error Setting Date/Time

**Explanation** An internal processing error occurred when the system attempted to update the system clock. If this error is displayed, no changes have been made to the system database. Retry the operation. If the problem persists, contact Cisco Systems TAC.

Clock/Calendar Configuration

Error: SSC Switchover In Progress

**Explanation** The subrate connection request has been rejected due to a subrate card switchover in progress. The switchover should complete momentarily and the request may be resubmitted.

Subrate Connection Display

Error: Subrate Timeslots Exhausted

**Explanation** The subrate connection request has been rejected due to a timeslot exhaust condition on the subrate card.

Subrate Connection Display

ERROR - Test Cannot Run on Standby Side

**Explanation** The console from which the Service Circuit Test Utility or Test Port Card function was accessed is connected to the standby controller of a redundant system. This function can only be run on the active side of a system.

Service Circuit Test Utility, Test Port Card

ERROR: Trunk Port Out Of Range!

**Explanation** The hardware address specified for the port card does not correspond to any possible hardware address in the system. Check the values entered and retry the operation.

Test Port Card

ERROR - Unassigned Port Address

**Explanation** The port address entered does not correspond to any card in the database. Check the address and retry the operation.

Call Progress Tone Monitor, Port Display

Error updating configuration

**Explanation** An internal processing error occurred when the system attempted to update the host configuration. If this error is displayed, no changes have been made to the system database. Retry the operation. If the problem persists, contact Cisco Systems TAC.

Host Configuration

Error: Valid Bit Offset Range 1 to n

**Explanation** An invalid value was entered for the bit offset that marks the start of a subrate channel within a trunk port time slot for idle configuration. Valid values depend on the particular subrate channel being changed. Table 11-1 describes valid values for n.

Table 11-1 Bit Offset Values

| Subrate Channel | Valid Bit Offset (n) |
|-----------------|----------------------|
| 8 Kb            | 1 – 8                |
| 16 Kb           | 1 – 7                |
| 24 Kb           | 1 – 6                |
| 32 Kb           | 1 – 5                |
|                 |                      |

Table 11-1 Bit Offset Values (continued)

| Subrate Channel | Valid Bit Offset (n) |
|-----------------|----------------------|
| 40 Kb           | 1 – 4                |
| 48 Kb           | 1 – 3                |
| 56 Kb           | 1 - 2                |
| 64 Kb           | 1 – 1                |

**Subrate Configuration** 

Error: Valid Numeric Range 1-99

**Explanation** An invalid value was entered for the Timeslot Threshold Warning Level. The valid range for this field is 0 to 100 percent.

Subrate Configuration

Error: Valid Port Number Range 1 to n

**Explanation** An invalid value was entered for the port in the P field for a trunk port idle configuration.

Subrate Configuration

Error: Y/N Only

**Explanation** An invalid alphanumeric character was entered in the Refresh field. Valid entries for this field are Y (Yes) or N (No).

Subrate Connection Display, Subrate Statistics Display

ERROR - Y/N Only, Y to Enable Print

**Explanation** A value other than Y (Yes) or N (No) was entered in the Print (Y/N) field. Type a valid value, then retry the operation.

Call Progress Tone Monitor

Error \$XX Reading Bootstrap File

**Explanation** A file error has occurred in trying to read the configuration information stored in the bootstrap file; the specified device does not contain a valid BOOT.SDS file. Contact Cisco Systems TAC for more information.

Software/Firmware Configuration

Ethernet port number < 1024

**Explanation** The value entered for one of the Ethernet port fields (Local Port or Remote Port) is less than 1024. Values for this field must be greater than or equal to 1024. Specify a new port for this interface.

**Host Configuration** 

Extended Mode of Operation is Set Now

**Explanation** The Y and Enter keys were pressed when the Setting the Operational Mode to Extended Mode prompt appeared on the screen. (Both the Extended Operational Mode and Enable C-bus Mode features must be enabled for the system to run in 4K mode.)

**Installation Utilities** 

Failed to Open File x:/xxx.xxx

**Explanation** The Enter key was pressed after typing in an incorrect path name. Enter the correct path name and press **Enter**.

Action Tone Files Installation/Removal

Features Table Updated

**Explanation** The system feature settings were successfully stored in system memory.

System Feature Configuration

Field Should Be 1-24 or A or W

**Explanation** An invalid value was entered for the supervision template following a WAIT SUP or FINAL SUP token. Valid values are digits 1 to 24 or the letters A or W.

Outpulse Rules Table

Field Time Should Be 1-60

**Explanation** An invalid value was entered for the number of seconds in the data field following a TIM FIELD token. Valid values are 1 to 60.

Inpulse Rules Table

File Sync Has Not Completed

**Explanation** Applies to redundant systems. Changes to the database cannot be made during the redundancy file synchronization process. This prevents changes in the database while it is being compared with the database files on the standby side of the system.

General

File System(s) Successfully Configured

**Explanation** The configuration settings for each file system were successfully stored in system memory.

File System Configuration

First Digit Time Should Be 1-30

**Explanation** An invalid value was entered for the number of seconds in the data field following the TIM FDIG token. Valid values are from 1 to 30.

Inpulse Rules Table

Formatting A drive is Not Permitted

**Explanation** An attempt was made to format a floppy diskette in the A: drive. This function has been disabled.

Disk Utilities/Format Disk

Formatting disk...

**Explanation** The system is formatting a floppy diskette in the A: drive.

Disk Utilities

Function Key Not Assigned

**Explanation** An attempt was made to press a function key that has not been assigned to an administration screen using the Screen Access Configuration utility.

General

Gateway IP Address Must Be On Local Net

**Explanation** Indicates that the Internet address you entered for the gateway IP address is not in the same network as that of the VCO/4K system. Validation of your address entry fails. The cursor is repositioned in the same field.

**Gateway Routing Configuration** 

Gateway Route Configuration Aborted

**Action** Confirms that you have aborted input by using the Exit, Prev Menu, or Main Menu keys, or that you have entered N in response to the Update Gateway Route Configuration? prompt. The Gateway Routing Configuration screen is replaced by the System Configuration screen.

**Gateway Routing Configuration** 

Hit Any Key To Stop Update

**Explanation** This prompt is displayed while the screen updates are in progress.

Call Generation Ports Display

```
Hit 'Select' Key To Select Card Type...
```

**Explanation** An attempt was made to type in the card type while adding a card. Use the **Select** key to step through the available card types.

Card Maintenance

Host Configuration Updated

**Explanation** The configuration settings for all host interfaces and internal overlays were successfully stored in system memory.

Host Configuration

Illegal Source/Destination Card Address

**Explanation** Source or destination values must be entered before pressing the Return key to command the system for path connection.

Subrate Connection Display

```
Illegal Timeslots: Not Multiple of 8
```

**Explanation** An invalid value was entered. A timeslot value must be in an increment of 8.

Subrate Configuration

Incorrect Current Password

**Explanation** An incorrect password was entered while attempting to delete a user or modify the password/access level. Check the password and retype the information.

**Password Configuration** 

Insufficient Disk Space for Live Upgrade

**Explanation** There is not at least 20MB of free disk space on each hard drive. Ensure that you acquire more free space on your hard drives prior to restarting Live Upgrade procedures. Access the Show Disk Free Space screen from the Disk Utilities menu.

Display/Print Live Upgrade Log, System Log File Display

Interface Card Must be T1 or PRI/N

**Explanation** The span located in the R-L-S address entered is defined in the data base as a span type other than ICC T1 or ICC ISDN span. Check the database and enter the correct span address.

NFAS Configuration

Interface Is Deleted

**Explanation** An interface was successfully deleted by pressing the Enter key after deleting an interface with a valid location and out-of-service status.

Card Maintenance

Interface Required

**Explanation** For multispan cards, a span must be specified.

Card Maintenance, Master Timing Link Selection, Port Display

Initializing Trunk Card....

**Explanation** The trunk card is being initialized prior to starting the test.

Test Port Card

Invalid BRC Rack Level Slot Position

**Explanation** An attempt was made to define a slave BRC in an invalid R-L-S hardware address (other than Slots 1 or 2 on an Expansion Port Subrack).

Card Maintenance

Invalid Card Address

**Explanation** The Rack/Cabinet, Level, Slot address specified for one of the BRCs does not correspond to any valid hardware address in the system.

**BRC Configuration Summary** 

Invalid Card Type

**Explanation** An attempt was made to add a card without selecting a card type.

Card Maintenance

Invalid Changes: PRI Not Out Of Service

**Explanation** You made a change in the Access Type, Span Type, Span Length, TRX Clock, REF Clock, CRC4, or A/Mu Law field without first having taken the ICC ISDN span out-of-service (OOS). You must take the ICC ISDN span OOS via the Card Maintenance screen before you change these fields.

ICC ISDN Span Configuration

Invalid Conference Number

**Explanation** On the Port Display screen, the Tab key was pressed to move to the conference field but there is no conference number in that field. On the Conference Display, a conference number other than a number between 1 and 128 was entered. Check the conference number and retry the operation.

Conference Display, Port Display

Invalid Console Descriptor

**Explanation** Keyboard input processing is blocked due to an internal processing fault. Contact Cisco Systems TAC for more information.

General

Invalid Control Key

**Explanation** The key that was pressed on the administration keypad is not valid for this screen. Retry the operation.

General

Invalid Date, Enter 1 - x

**Explanation** An illegal value was typed into the Date field (out of the month's range, where x = 28, 29, 30 or 31 depending on the month entered). Check the value and retype the information.

Clock/Calendar Configuration

Invalid Day, Enter 1 - x

**Explanation** An illegal value was typed into the Day field (out of the month's range, where x = 28, 29, 30, or 31 depending on the month entered). Check the value and retype the information.

Print/Display System Log File, Print/Display System Trace File

Invalid Destination File

**Explanation** The destination device, directory and/or filename specified for the Copy Files operation are invalid. Check all values and retry the operation.

Disk Utilities

Invalid Directory Entered

**Explanation** A directory name that does not exist on the specified device was entered.

File System Configuration

Invalid Escape Sequence

**Explanation** Keyboard characters have been garbled during a data input operation or 1 or 2 was pressed on the application keypad. Re-enter the characters.

General

Invalid Field Number

**Explanation** A character other than a digit from 1 to 4 was entered for the call record field number following an IP FIELD or OP FIELD token.

Inpulse Rules Table, Outpulse Rules Table

Invalid Hours, Enter 0 - 23

**Explanation** An illegal value was typed into the Hour field; this value must be between 0 (midnight) and 23 (11 pm). Check the value and retype the information.

Clock/Calendar Configuration

Invalid Internet address format

**Explanation** The value entered for one of the Ethernet Internet addresses was not in the proper format. Internet addresses must be specified in decimal notation (example: 128.0.0.34). Refer to the *Cisco Ethernet Guide* for more information on Ethernet Internet addresses.

**Host Configuration** 

Invalid I/O Code

**Explanation** Keyboard input processing is blocked due to an internal processing fault. Contact Cisco Systems TAC for more information.

General

Invalid I/O Request Action

**Explanation** Keyboard input processing is blocked due to an internal processing fault. Contact Cisco Systems TAC for more information.

General

Invalid Key

**Explanation** A key was pressed that is not valid for this screen, or the data was garbled when it reached the system controller. Retry the operation.

General

Invalid Level Number

**Explanation** The Level number specified for one of the BRCs is not within the range allowed. Valid Level numbers in Rack/Cabinet 1 are 1 to 3. Valid Level numbers in Rack/Cabinet 2 are 0 to 3.

**BRC Configuration Summary** 

Invalid Maintenance Limit Entry

**Explanation** You entered a value in either the Slip or OOF Maintenance Limit field that was not a number between 0 and 225.

ICC ISDN Span Configuration

Invalid Minutes, Enter 0 - 59

**Explanation** An illegal value was typed into the Minutes field. Check the value and retype the information.

Clock/Calendar Configuration

Invalid Operation (A or D only)

**Explanation** An invalid value was entered. Valid values are A or D in the Add or Delete Path (A or D) command field.

Set Up Path Utility

Invalid Operation Specified

**Explanation** A character was entered that does not correspond to any of the selections for the menu displayed.

General

Invalid Port

**Explanation** An invalid port number was entered.

Card Maintenance, Resource Group Configuration

Invalid Port Number

**Explanation** A port number was entered for a card which does not have that many ports.

Card Maintenance

Invalid Position

**Explanation** An attempt was made to delete a position that has no port assigned to it.

Resource Group Configuration

Invalid R L S P

**Explanation** The hardware address entered specified an invalid rack/cabinet, level, slot, or port (such as 1-4-22-30). Check the address and retry the operation.

Set Up Path Utility

Invalid Rack, Level, Slot

**Explanation** A nonexistent card location is specified. Re-enter the card location in accordance with system conventions for identifying rack/cabinet, level and slot.

Card Maintenance, Resource Group Configuration

Invalid Rack Level Slot Port

**Explanation** The previous error messages were ignored and an attempt was made to add a resource into an invalid card location.

Resource Group Configuration

Invalid Rack Number

**Explanation** The Rack/Cabinet number specified for one of the BRCs is not within the range allowed. Valid Rack/Cabinet numbers are 1 and 2.

**BRC Configuration Summary** 

Invalid Rack/Level Combination

**Explanation** A Rack/Cabinet, Level address of 1,0 was specified for one of the BRCs. There is no such address.

**BRC Configuration Summary** 

Invalid Scan Entry, 'Y' or 'N' Only.

**Explanation** A character other than Y or N was entered in the Do Bad Sector Scan During Format (Y/N)? field on the Format Disk operation screen. Only these characters are allowed for entry on this field.

Disk Utilities

Invalid Seconds, Enter 0 - 59

**Explanation** An illegal value was typed into the Seconds field. Check the value and retype the information.

Clock/Calendar Configuration

Invalid Slot Number

**Explanation** The Slot number specified for one of the BRCs is not within the range allowed. Valid Slot numbers for Rack/Cabinet 1, Level 1 are 5 to 21. Valid Slot numbers for all other Rack/Cabinet, Level combinations are 1 and 2.

**BRC Configuration Summary** 

Invalid Source File

**Explanation** The source device, directory and/or filename specified for the Copy Files operation are invalid. Check all values and retry the operation.

Disk Utilities

Invalid Status Change Request

**Explanation** An invalid entry was typed in the Status field. Type a valid entry, then press Enter to complete the operation.

Card Maintenance

Invalid Trace Entry, 1/0 Only

**Explanation** A character other than 1 (activate trace) or 0 (disable trace) was entered in one of the Trace fields.

Call Generation Ports Display, Port Display

Invalid trace value entered

**Explanation** A character other than 0 or 1 was entered in the Trace field. Enter a valid Trace field value.

Host Configuration

Invalid Year, Enter Year > 1990

**Explanation** An invalid entry was typed into the Year field; this value must be greater than 1990. Check the value and retype the information.

Clock/Calendar Configuration

IPRC Cannot Be Put Into Maintenance

**Explanation** An attempt was made to change the status of an IPRC to Maintenance mode. The IPRC goes into Maintenance status automatically when it comes into service. After voice prompts are downloaded to it, it goes to an Active status. IPRC status cannot be manually changed to Maintenance.

Card Maintenance

IPRC Must Be OOS To Change End Rec Chop

**Explanation** An attempt was made to redefine the end-of-record chop data element for the IPRC while the card was active. The IPRC must be out-of-service to ensure that calls in progress are not affected by the changes.

IPRC Card Configuration

IPRC Must Be OOS To Redefine Ports

**Explanation** An attempt was made to redefine the number of playback ports for the IPRC while the card was active. The IPRC must be OOS to ensure that no affected ports are involved in calls.

IPRC Card Configuration

ISDN Not Installed

**Explanation** A menu selection specific to the optional ISDN PRI package was selected, but ISDN is not installed on the system.

General

Level -1 to 3 (Rack 1), 0 to 3 (Rack 2)

**Explanation** An invalid level number was entered for the rack/cabinet number previously specified.

**Resource Group Configuration** 

Line X, Rcvr Y, Test Z

**Explanation** The line and receiver being tested (X and Y, respectively), and the cumulative number of tests run (Z) are displayed.

Test Port Card

Log File For This Date Not Found

**Explanation** A valid date was specified but there is no log file for that date on the hard drive.

Print/Display System Log File

Major Minor Critical

**Explanation** An invalid option was selected for one of the Alarm Severity Configuration fields. Valid entries for the alarm severity fields are MAJOR, MINOR, or CRITICAL.

Subrate Configuration

Make-Busy Threshold 0-255

**Explanation** An invalid entry was made in the THRESHOLDS, BUSY field. Valid values are a number from 0 to 255.

Resource Group Summary

MAXRECORD Feature Has Been Disabled Due to C-bus

**Explanation** An attempt was made to execute the MAXRECORD token in a C-bus switch. The IPRC record function has been temporarily disabled.

IPRC Card Configuration

Maximum Of 1920 Ports In Group

**Explanation** An attempt was made to add a port to a group that already has the maximum number of members (1920).

Resource Group Configuration

Maximum Path Limit Exceeded

**Explanation** An attempt was made to create a path when eight paths already exist. Delete one of the existing paths and retry the operation.

Set Up Path Utility

Maximum Users Already Entered

**Explanation** An attempt was made to add a seventeenth system user to the database. Only 16 system users can be defined in the database.

Password Configuration

Memory Allocation Failed for Command

Explanation Memory allocation for command failed; this command will not be submitted.

NFAS Configuration

Must Allocate SSC Timeslots First

**Explanation** Timeslots have not been allocated for subrate functionality. Allocate timeslots from the Subrate Configuration screen.

Card Maintenance

NBC and BRC Do Not Have Ports

**Explanation** An attempt was made to use the Port Definition command for an NBC3 or BRC. These cards do not have ports, so their port status cannot be changed.

Card Maintenance

NBC Must Be In 1-1-1 For A Side 1-1-2 For B Side

**Explanation** An attempt was made to add an NBC card with an R-L-S hardware address other than those listed above (the first two in the Master Port Subrack).

Card Maintenance

Need OOS to Allocate Timeslots!

**Explanation** An attempt was made to change the idle code configuration when the subrate card was not out-of-service.

**Subrate Configuration** 

Need OOS to Change Idle Code Config

**Explanation** An attempt was made to change the timeslot allocation when the subrate card was not out-of-service.

**Subrate Configuration** 

Network Status Byte: 62 RECORD\_DISABLE

**Explanation** A record operation was attempted for the IPRC in a C-bus switch.

IPRC Card Configuration

Network Trace Flags Modified

**Explanation** The Enter key was pressed after changing one or more settings in the Trace fields.

Call Generation Ports Display

NFAS Configuration Updated

**Explanation** The Enter key was pressed a second time after modifying the NFAS group configuration settings. The NFAS group configuration information was successfully stored in system memory.

NFAS Configuration

NFAS Group Name(s) Updated

**Explanation** The NFAS group name modifications were successfully stored in the system database.

NFAS Group Summary

No available Card Memory

**Explanation** You have exceeded the logical memory. There is a maximum of 240 logical numbers (0 to 239). A logical number is defined as one interface or card number.

Log file

No Available Port Memory

**Explanation** This prompt appears when the maximum number of timeslots in the system is reached. There are 4000 listen-only time slots and 4088 other timeslots available in a fully licensed VCO/4K. No further timeslots can be added.

Card Maintenance, Log file

No Changes Detected

**Explanation** The Enter key was pressed without modifying any NFAS group names. No change was made to the system database.

NFAS Group Summary

No Configuration Changes Were Entered

**Explanation** The Enter key was pressed without modifying any configuration settings. No change was made to the system database.

Peripheral Configuration, System Host Configuration

No Delete Performed

**Explanation** When prompted to press Enter again to delete a port or all ports on a card from a group, a key other than Enter was pressed.

Resource Group Configuration

No Features Were Changed

**Explanation** The Enter key was pressed before any changes were made to the system features.

System Feature Configuration

No File System Changes Made

**Explanation** The Enter key was pressed without modifying any configuration settings. No change was made to the system database.

File System Configuration

No Forward Tab

**Explanation** The Tab key was pressed while a screen that does not support this function is displayed.

General

No host configuration changes detected

**Explanation** The Enter key was pressed before any changes were made to the host configurations.

**Host Configuration** 

No more available Listen-Only Ports

**Explanation** You have exceeded the maximum 4000 listen-only timeslots available in a fully licensed VCO/4K, which indicates that you have added too many SPC type timeslots.

Log file

No more available TimeSlot Ports

**Explanation** You have exceeded the maximum 4088 timeslots available in a fully licensed VCO/4K. Do not include the SPC\_CPA, SPC\_DTMF, SPC\_MFCR2, and SPC\_MFRC types in your calculations for this limitation.

Log file

No Next Screen

**Explanation** The current display consists of only one screen.

BRC Configuration Summary, Call Generation Ports Display

No NFAS Group Configuration Changes Detected

**Explanation** The Enter key was pressed without modifying any NFAS group configuration settings. No change was made to the system database.

NFAS Configuration

No Previous Card Alarms Present

**Explanation** The final screen of card alarms is being displayed.

Card Alarm Display

No Previous Screen

**Explanation** The current display consists of only one screen.

BRC Configuration Summary, Call Generation Ports Display

No Previous Tab

**Explanation** The < (Back Tab) key was pressed while a screen that does not support this function is displayed.

General

No Room To INSERT

**Explanation** An attempt was made to insert a token into a rule with 16 tokens.

Inpulse Rules Table

No Standby BRC Pair, Cannot Change State

**Explanation** An attempt was made to change the status of a BRC card that does not have an associated standby Master/Slave BRC pair. Because this action would eliminate bus communication to a port subrack, it is not permitted.

Card Maintenance

No Standby DTG, Cannot Change State

**Explanation** An attempt was made to change the status of the only DTG in the system. This DTG must remain in Active mode.

Card Maintenance

No Subsequent Card Alarms Present

**Explanation** The first screen of card alarms is being displayed.

Card Alarm Display

No Such Rule Defined

**Explanation** For the configuration screens, the inpulse rule entered has not yet been defined in the database; rules must be defined before they can be assigned to a port. On the Inpulse and Outpulse Rule Table screens, a character was entered in the data field following a GOTO RULE or DO RULE token that does not correspond to an inpulse rule already stored in the database.

Impulse Rules Table, Line Card Configuration, Outpulse Rules Table, Trunk Card Configuration

No Templates Were Changed

**Explanation** The Enter key was pressed although no changes had been made to the templates. No changes were made to the database.

**Answer Supervision Templates** 

No Tone Card In System

**Explanation** An attempt was made to create a path with a tone port address, but the system is not equipped with a DTG card.

Set Up Path Utility

Non-Existent Device

**Explanation** The device specified cannot be located by the system. Check the value and retry the operation.

Disk Utilities

Non-Existent Directory

**Explanation** The directory specified cannot be located on the device indicated. Check the value and retry the operation.

Disk Utilities

Non-Existent File

**Explanation** The filename specified cannot be located on the device and directory indicated. Check the value and retry the operation.

Disk Utilities

Not A Groupable Resource

**Explanation** A valid card location was entered, but that entry in the card table is not an internal service circuit.

Resource Group Configuration

Not A Redundant System

**Explanation** An attempt was made to perform a system switchover on a nonredundant system. This utility cannot be used on SDS-500 or nonredundant SDS-1000 systems.

Switch Active System to Standby

Not A Select Field

**Explanation** The Select or Reverse Select key was pressed for a field that requires data entry via the main keyboard.

General

Not a SELECT Key Field

**Explanation** The Select or Reverse Select key was pressed for a field that requires data entry via the main keyboard.

General

Not A Selectable Field

**Explanation** The Select or Reverse Select key was pressed for a field that requires data entry via the main keyboard, or the Select key is not valid for this screen.

General

Not Allowed On SBY System

**Explanation** Applies to redundant systems. An attempt was made to update the system database from the standby console. Updates for host links, file system configuration, peripheral configuration, and trace configuration are the only database tables that can be configured separately for the standby system controller.

General

Not An Allowed Character Key

**Explanation** The 1 or 2 key was pressed on the Administration Keypad; any function key was pressed while the Password Check screen is displayed; a Control sequence was entered (Ctrl key followed by any other key); or the keystrokes received by the system were garbled (could indicate VDT setup is incorrect—refer to the *Cisco VCO/4K Hardware Installation Guide* for your hardware platform for correct settings).

General

Not Selectable: Uses [xxxxxxx]

**Explanation** You tried to make a change in either the Access Type or Switch Type field. This field has no selections for this particular span, where xxxxxxx indicates the only option available.

ICC ISDN Span Configuration

Not That Many Ports On Board!

**Explanation** The port number entered is greater than the number of ports on this card. Check the address and retry the operation.

Set Up Path Utility

Not Valid For This Token

**Explanation** An attempt was made to type data into the additional data field for a token that does not require additional data.

Inpulse Rules Table, Outpulse Rules Table

Null host name

**Explanation** No host name was specified for the interface being configured. Specify a valid host name.

**Host Configuration** 

Null value not allowed

**Explanation** The number you have entered is invalid. Enter a valid number.

NFAS Configuration

Numeric Key Input Not Allowed

**Explanation** An attempt was made to type numbers into this field. Only letters are allowed.

General

One BRC Must Be In Master Subrack

**Explanation** Neither of the BRCs specified are in Rack/Cabinet 1, Level 1. Each BRC pair must have an MBRC in the Master Subrack.

**BRC** Configuration Summary

1 file copied.

**Explanation** A single file was copied using the Copy Files operation.

Disk Utilities

1 file deleted.

**Explanation** A single file was deleted using the Delete Files operation.

Disk Utilities

1 file renamed.

**Explanation** A single file was renamed using the Rename Files operation.

Disk Utilities

Only BRC In Slot One Of Expansion Rack

**Explanation** An attempt was made to add a card other than a BRC into Slot 1 of an Expansion Port Subrack.

Card Maintenance

Only Hex/Wildcard (\*/?) Input Allowed

**Explanation** A value other than 0 to 9, A to F or \* or ? was entered in the MESSAGES fields. Check the value and retry the operation.

**System Trace Configuration** 

Only NBC In This Slot

**Explanation** An attempt was made to add a card other than an NBC into the R-L-S hardware address reserved only for NBC cards.

Card Maintenance

Only Yes/No (Y/N) Input Allowed

**Explanation** A value other than Y (Yes) or N (No) was entered in the Enable On Reboot, Reset/Clear Ports, Voice Path Trace or Print Port List field of the System Trace Configuration screen. A character other than Y or N was typed in the System Feature Configuration screen. Retry the operation.

System Trace Configuration, System Feature Configuration

Operation Aborted

**Explanation** The operation was aborted by pressing a key other than Enter in response to the Press ENTER to Clear Alarms prompt.

System Alarms Display

PA Out Of Range!

**Explanation** The port address entered is greater than the maximum in the system. Check the address and retry the operation.

Set Up Path Utility

Passwords Must Be At Least 4 Chars.

**Explanation** Less then 4 characters were entered in one of the password fields. All passwords must be from 4 to 12 characters in length.

**Password Configuration** 

Path Complete

**Explanation** The system has created the path requested.

Set Up Path Utility

Path Deleted

**Explanation** The system has deleted the path requested.

Set Up Path Utility

Pausing To Allow Carrier Alarms To Clear

**Explanation** The status of an ISDN PRI card has been changed from Diagnostic to Active mode. The system allows all carrier alarms to clear by pausing for approximately 10 seconds.

Card Maintenance

Please Enter "Y" or "N"

**Explanation** A character other than Y (Yes) or N (No) was entered in the Audible Cutoff (Y/N) field. Enter a Y or N.

System Alarms Display

Poll Timeout out of range 0 - 300

**Explanation** The value entered for the Poll Timeout field was greater than 300. Specify a valid poll timeout.

**Host Configuration** 

Port At TSA X Is Not In Correct State

**Explanation** The port at the specified address has not been made available. Change the port status using the P option on the Card Maintenance option and retry the operation.

Set Up Path Utility

Port MUST Be Greater Than Zero

**Explanation** The port address entered was zero. Check the address and retry the operation.

Set Up Path Utility

Ports Active - Put In Campon

**Explanation** An attempt was made to change the status of a card to Diagnostics and the system determined that ports on the card are involved in calls. The card is automatically changed to Camped On status. Diagnostics can be run on this card.

Card Maintenance

Ports Still In A Group

**Explanation** An attempt was made to delete a card which still has ports assigned to a resource group.

Card Maintenance

Press Any Key To Halt Screen Updates

**Explanation** This prompt is displayed while the screen updates are in progress.

Call Progress Tone Monitor, Card Display, Conference Display, Port Display, Subrate Connection Display, Subrate Statistics Display

Press ENTER to Clear Alarms

**Explanation** The Enter key was pressed once after typing Y in the Audible Cutoff (Y/N) field. To disable external audible alarms, press Enter again. To cancel the operation, press any other key.

System Alarms Display

Press ENTER To Submit Command

**Explanation** The Enter key was pressed once after entering a command in the Cmd field. To implement the change, press Enter again. To cancel the operation, press any other key.

NFAS Configuration

Press ENTER to update configuration

**Explanation** The Enter key was pressed once after modifying configuration settings. To save the displayed settings, press Enter again. To cancel the operation, press any other key.

Host Configuration, NFAS Configuration

Press ENTER To Update Group Name(s)

**Explanation** The Enter key was pressed once after modifying the NFAS group name listing. To save the displayed settings, press Enter again. To cancel the operation, press any other key.

NFAS Group Configuration

Press 'ENTER' To Update Templates

**Explanation** The Enter key was pressed once after modifying the supervision templates. To save the templates, press **Enter** again. To cancel the operation, press any other key.

**Answer Supervision Templates** 

Press Next Screen for more alarms.

**Explanation** There are alarm listings in addition to those being displayed. Press **Next Screen** to view the additional alarms.

System Alarms Display

Press 'Y' to Confirm Change

**Explanation** The Enter key was pressed once after selecting a tone plan with which to configure the VCO/4K. To cancel the operation, press any other key.

Multiple Tone Plan Configuration

PRI D Channel Not A Groupable Resource

**Explanation** An attempt was made to add an ISDN PRI D-channel to a resource group; these ports are not groupable resources. Refer to the *Cisco VCO/4K ISDN Supplement* for more information on ISDN PRI ports.

Resource Group Configuration

PRI D Channel Selected

**Explanation** The port address entered corresponds with the D-channel on an ISDN PRI card. Only B-channels on ISDN PRI cards are supported by this utility.

Set Up Path Utility

Primary D-channel Must Appear in Group

**Explanation** The Enter key was pressed after defining the primary D-channel rack, level, slot (R-L-S) address but did not add the ICC ISDN span to the interface listing. The ICC ISDN span containing the primary D-channel must be defined in both the Primary D-channel RLS and Interface RLS fields.

NFAS Configuration

Primary D-channel Must Be a PRI/N Card

**Explanation** The span located in the primary D-channel rack, level, slot (R-L-S) address entered is defined in the database as a span type other than ICC ISDN span. Check the database using the Card Maintenance screen and enter the correct span address.

NFAS Configuration

Primary D-channel Not OOS

**Explanation** The span located in the primary D-channel rack, level, slot (R-L-S) address entered is not in an out-of-service (OOS) state. Use the Card Summary screen to change the span status to OOS.

NFAS Configuration

Print Operation Aborted

**Explanation** This status message appears when aborts a print operation in process. Applies to screen, database, or log file print requests.

General

Print Operation Completed

**Explanation** This status message appears when all requested material has been printed. Applies to screen, database, or log file print requests.

General

Printing Log File For (filename)

**Explanation** The name of the log file printing is displayed.

Print/Display System Log File

Printing Trace File For (filename)

**Explanation** The name of the trace file being printed is displayed.

Print/Display System Trace File

PRI Protocol Parameters Set To Defaults

**Explanation** You made a change in either the Access Type or Switch Type field. When you make a change to either of these fields, all PRI protocol values are reset to the defaults.

ICC ISDN Span Configuration

Start of Prompt Library

**Explanation** The Prev Screen key was pressed while the start of the prompt list was already displayed. Prompt Library Maintenance

Rack - 1 or 2

**Explanation** An invalid rack/cabinet number was entered.

Resource Group Configuration

Rcvr X, Test Y

**Explanation** The receiver port being tested (X) and the cumulative number of tests run (Y) are displayed.

Service Circuit Test Utility

Reading...

**Explanation** The system is reading the contents of the file specified using the Display File operation. Disk Utilities

Reading directory...

**Explanation** The system is reading the contents of the directory specified using the Show Directory operation.

Disk Utilities

Reading Next Format

**Explanation** The system is preparing data for display; the screen is blank except for the message area.

General

Reconfigure Your Terminal Now

**Explanation** The Enter key was pressed a second time after modifying the protocol configuration settings for the terminal (local or remote) that you are logged in on. Refer to the OEM documentation supplied with the terminal for instructions about configuring the terminal's protocol.

Peripheral Configuration

RECORD Feature Has Been Disabled Due to C-bus

**Explanation** An attempt was made to execute the RECORD token in a C-bus switch. The IPRC record function has been temporarily disabled.

IPRC Card Configuration

Rehunt Threshold 0-5

**Explanation** A character other than a number from 0 to 5 was entered in the THRESHOLDS, RHUNT field.

Resource Group Summary

Remote Log Out

**Explanation** A user at a remote location logged out. The system can now be accessed by a user logging in to the system via the local console.

General

Removing Path Between TSA XX + XX

**Explanation** A card has been changed from Active to another state. The system is removing a path between a port on that card and another port previously established using the Set Path function.

Card Maintenance

Renaming files...

**Explanation** The system is renaming file(s). A message listing the number of files renamed follows. Disk Utilities

Reset Time out of range

**Explanation** The value entered for the Retry Counter was greater than 999 seconds. Specify a valid reset time value (between 60 and 999).

**Host Configuration** 

Retrieving Database...

**Explanation** The system is copying system database files from a floppy disk back onto the hard drive. Disk Utilities

Retry Counter out of range 0-255

**Explanation** The value entered for the Retry Counter was greater than 255. Specify a valid retry counter value.

**Host Configuration** 

RLS X,X,XX Being Activated

**Explanation** The system is changing the status of the card specified by Rack, Level, Slot to Active. This message appears after C was entered in the command field and A was entered to activate a card.

Card Maintenance

Rule Cannot DO Itself

**Explanation** The same inpulse rule number being defined was entered in the data field following a DO RULE token.

Inpulse Rules Table

Screen Access Table Updated

**Explanation** The access level/function key assignment changes were successfully stored in the system database.

Screen Access Configuration

Select Device, Enter For Display

**Explanation** Press the Select and Reverse Select keys to scroll through the storage device listing. Once the device is selected, press **Enter** to display the configuration data.

Software/Firmware Configuration

Slot - 1 to 21

**Explanation** An invalid slot number was entered.

Resource Group Configuration

Speak Uses 1 - 255

**Explanation** A character other than a digit from 1 to 255 was entered for the prompt number in the data field following a SPEAK token.

Inpulse Rules Table

Special Char Input Not Allowed

**Explanation** One of the following keys: :; = >? @ ! " # \$ % & ' - . / [ \_ ] ( \_ ) was entered. Most fields do not accept these characters as input.

General

Storing Database...

**Explanation** The system is copying system database files from the hard drive onto a floppy disk. Disk Utilities

Subrate Config Not Locked by User

**Explanation** The attempt to update the subrate configuration failed due to the configuration being locked by the SNMP administration station.

Subrate Configuration

Subrate Data Is Already Locked

**Explanation** The attempt to update the subrate configuration failed due to the configuration being locked by the SNMP administration station.

Subrate Configuration

Subrate Data Saved

**Explanation** The subrate switch configuration settings were successfully stored in system memory. Subrate Configuration

Subrate Path Removed from System

**Explanation** The selected subrate connection paths have been torn down.

Subrate Connection Display

Subrate Path Request Has Been Processed

**Explanation** The subrate connection request has been successfully completed.

**Subrate Connection Display** 

Subrate Switchover Request Initiated

**Explanation** The subrate switchover request was accepted and the switchover has been initiated.

Card Maintenance

Supervision Template File Updated

**Explanation** The Enter key was pressed when the "Press 'ENTER' To Update Templates" message was displayed. The changes are being written to disk and the templates are being downloaded to the system CPA(s).

**Answer Supervision Templates** 

System Host Config. Updated

**Explanation** The system host configuration settings were successfully stored in system memory.

**System Host Configuration** 

System Switch Initiated

**Explanation** The system switchover has begun. Use the status messages written to the system log files and/or printer to follow the switchover's progress of the switchover.

Switch Active System to Standby

TeleRouter Not Installed

**Explanation** A menu selection specific to the optional TeleRouter software overlay was selected, but TeleRouter is not installed on the system.

General

Telnet Log Out

Explanation One of the following conditions caused you to be logged out:

- You intentionally logged out.
- You were logged out by the system because the console was idle (that is, you had not pressed a key to update the screen) for a specified period of time.
- The Telnet or modem connection was lost.

Peripheral Configuration

Telnet Stream Closed

**Explanation** The Telnet connection was lost.

Peripheral Configuration

Template Update Aborted

**Explanation** A key other than Enter was pressed when the "Press 'ENTER' To Update Templates" message was displayed. The operation was canceled and no changes were made to the database.

**Answer Supervision Templates** 

Test Loop Complete ATP

**Explanation** The test has completed and all ports passed the test (All Tests Passed).

Service Circuit Test Utility, Test Port Card

Test Loop Complete STF

**Explanation** The test has completed but that some ports failed the test (Some Tests Failed). Messages that specify the failed ports are output to the system printer.

Service Circuit Test Utility, Test Port Card

That Username Already Exists

**Explanation** An attempt was made to add a new system user with a username that has already been assigned. Retry the operation with another username.

Password Configuration

That Username Does Not Exist

**Explanation** An unknown username was specified while attempting to either delete a user or modify a password/access level. Check the username and retype the information.

Password Configuration

There Are No Users Entered

**Explanation** D (delete) or C (change) was entered in the command field although no system users have been defined in the database.

Password Configuration

This Card Is Not In The System

**Explanation** This prompt appears when the R-L-S entered for a delete, change card status, or change port status does not have a card defined in the database. Pressing any key other than Enter will abort the operation.

Card Maintenance

This Card Is Not Out of Service

**Explanation** An attempt was made to delete a card that is still active. Change the card status from Active, Standby, Maintenance, or Diagnostic to out-of-service and retry the operation.

Card Maintenance

This Card Type Cannot Be Displayed

**Explanation** A character was entered in the DISP CARD field corresponding to a bus or internal service circuit card. Only network interface cards (lines and trunks) can be displayed.

Card Summary

This Console Session Is No Longer Active

**Explanation** The Local TTY setting was changed from Console to Telnet. All local administration must now be performed over the Telnet connection (including changing the Local TTY setting back to Console).

Peripheral Configuration

This Does Not Match The New Password

**Explanation** An incorrect password was entered in the Verify Password data entry field while attempting to either delete a user or modify a password/access level. Check the password and retype the information.

**Password Configuration** 

This Is (resource type) Group

**Explanation** An attempt was made to add a port to the incorrect type. This message applies to resource groups for DCC, DTMF, MF, MFCR2, DVC, IPRC, and CPA ports. Only one group is allowed for each of these resource types, and all members must be of the same type. Possible resource types that can be displayed in the message are CONF (DCC) DTMF Receiver, MF Receiver, MFCR2 Transceiver, Announcement (DVC and IPRC) and Call Processing Analyzer (CPA).

Resource Group Configuration

This Is Not (resource type) Group

**Explanation** An attempt was made to add a port to a group, but a resource group had already been created for this port type. This message applies to resource groups for DCC, DTMF, MF, MFCR2, DVC, and CPA ports. Only one group is allowed for each of these resource types, and all members must be of the same type. Possible resource types that can be displayed in the message are CONF (DCC), DTMF Receiver, MF Receiver, MFCR2 Transceiver, Announcement (DVC) and Call Progress Analyzer (CPA).

Resource Group Configuration

This is the first page of this screen

**Explanation** The Prev Screen key was pressed while the first page of the configuration was displayed. Host Configuration

This is the last page of this screen

**Explanation** The Next Screen key was pressed while the last page of the configuration was displayed. Host Configuration

This Rule Is Full

**Explanation** An attempt was made to insert a token into a rule with 16 tokens.

Outpulse Rules Table

This Telnet Session Is No Longer Active

**Explanation** The Local TTY setting was changed from Telnet to Console. All local administration must now be performed via the master console (including changing the Local TTY setting back to Telnet).

Peripheral Configuration

This Token Already Empty

Explanation The Insert key was pressed when the cursor was already located in a blank field.

Inpulse Rules Table, Outpulse Rules Table

This Type Is Not Compatible To The Slot

**Explanation** An attempt was made to enter a card that is not compatible with a designated slot.

Card Maintenance

Time Should Be 1 - 10

**Explanation** On the Inpulse Rule Table screen, characters other than a number from 1 to 10 were entered for the number of seconds for a WAIT TIME or TIM INTER token. On the Outpulse Rule Table screen, characters other than a number from 1 to 10 were entered for the number of 250-millisecond intervals for a WAIT TIME token.

Inpulse Rules Table, Outpulse Rules Table

Time Should Be 1 - 60

**Explanation** Characters other than a number from 1 to 60 were entered for the number of seconds for a TIME SUP token.

Outpulse Rules Table

Timeout Entering Password

**Explanation** An entry was typed in the Password field on the login screen, but Return was not pressed within 60 seconds. The screen is redrawn and both the Username and Password fields revert to blanks

General

Timeout Entering Username

**Explanation** An entry was typed in the Username field on the login screen, but Return was not pressed for 60 seconds. The screen is redrawn and the Username field reverts to blanks.

General

Timeout error during update

**Explanation** When the system attempted to update the link configuration and reset the link, an error caused the operation to fail. Check all configuration values and retry the operation. If the problem persists, contact Cisco Systems TAC.

**Host Configuration** 

Timeslot Capacity Exceeded!

**Explanation** A timeslot value was selected that was beyond the amount of resources available.

Subrate Configuration

To Delete Card, Depress Enter!

**Explanation** An attempt was made to delete a card with a valid location and out-of-service status. This message appears as a confirmation prior to deleting the card.

Card Maintenance

Tone Configuration Changed!

**Explanation** The Y key was pressed to confirm a tone plan configuration change.

Multiple Tone Plan Configuration

Tone Should Be 0 - 1 Or 3 - 7 Or 9 - 63

**Explanation** A character other than a digit was entered in the specified range for the tone number in the data field following a TONE ENAB, TONE FDIG, TONE END, or TONE CLR token.

Inpulse Rules Table

Tone Should Be 0 - 63

**Explanation** A character other than a digit from 0 to 63 was entered for the tone number in the data field following a TONE NOW token.

Inpulse Rules Table

Trace Configuration Updated

**Explanation** The configuration settings for message tracing operations were successfully stored in system memory.

System Trace Configuration

Trace File For This Date Not Found

**Explanation** A valid date was specified but there is no trace file for that date on the hard drive.

Print/Display System Trace File

Trace Flags Modified

**Explanation** The Enter key was pressed after changing one or more settings in the Trace fields.

Port Display

TSA X Not Assigned

**Explanation** The port address entered does not correspond to any card in the database. Check the address and retry the operation.

Set Up Path Utility

Type Port Numbers, Then Depress Enter!

**Explanation** This prompt appears when the system has accepted a valid card location for assigning the number of available ports on a card in the system, or for changing port status. Press Next Field and type in the port numbers or blanks. Press Enter to assign the ports.

Card Maintenance

Type Status, Then Depress Enter!

**Explanation** This prompt appears when the system has accepted a valid card location and card type for changing the status of a card in the system. Type A, S, O, D, M or R and press Enter to complete the operation. Pressing any key other than Enter aborts the operation.

Card Maintenance

Unable To Close Card Table On Disk

**Explanation** A file error occurred when the system attempted to close the database card table. A detailed error message is sent to the printer.

Line Card Configuration, Trunk Card Configuration

Unable To Close Conference Table On Disk

**Explanation** A file error occurred when the system attempted to close the conference table (resource group conference ports are linked together in the conference table). A detailed error message is sent to the printer.

Resource Group Configuration

Unable To Close Port Table On Disk

**Explanation** A file error occurred when the system attempted to close the database port table (resource group ports are linked together in the port table). A detailed error message is sent to the printer.

Resource Group Configuration

Unable To Close Resource Group Table

**Explanation** A file error has occurred when trying to close the database resource group table on disk. A detailed error message is sent to the printer.

Resource Group Configuration

Unable To Close Rules Table On Disk

**Explanation** A file error occurred while trying to close the Inpulse or Outpulse Rule Table file on disk. A detailed error message is sent to the system printer.

Inpulse Rules Table, Outpulse Rule Table

Unable To Unmount Disk

**Explanation** The system encountered an error when dismounting the floppy diskette following a database store/retrieve operation. Retry the operation. If this error continues, contact Cisco Systems TAC.

Disk Utilities

Unable To Update Card Table On Disk

**Explanation** A file error occurred when the system attempted to access the database card table. A detailed error message is sent to the printer.

Line Card Configuration, Trunk Card Configuration

Unable To Update Conference Table On Disk

**Explanation** A file error occurred when the system attempted to access the database conference table (resource group conference ports are linked together in the conference table). A detailed error message is sent to the printer.

Resource Group Configuration

Unable To Update Port Table On Disk

**Explanation** A file error occurred when the system attempted to access the database port table (resource group ports are linked together in the port table). A detailed error message is sent to the printer.

Resource Group Configuration

Unable To Update Resource Group On Disk

**Explanation** A file error occurred when the system attempted to access the database resource group table. A detailed error message is sent to the printer.

Resource Group Configuration, Resource Group Summary

Unable To Update Rules On Disk

**Explanation** A file error occurred while trying to access the Inpulse or Outpulse Rule Table file on disk. A detailed error message is sent to the system printer.

Inpulse Rules Table, Outpulse Rule Table

Undefined Path

**Explanation** An attempt was made to delete a path that has not been defined. Check the addresses and retry the operation.

Set Up Path Utility

Unexpected Port, State Not Changed

**Explanation** An attempt was made to activate a port using the **P** command, but did not specify the correct port value. Each two-digit port field corresponds to a specific port number; a number was entered that did not match the correct port number for that field.

Card Maintenance

Unknown I/O Error

**Explanation** An internal processing error has occurred on the system. Contact Cisco Systems TAC.

General

Unknown Password

**Explanation** The entry in the login Password field is not valid for the username entered. Enter the password assigned to the username via the Password Configuration utility.

General

Unknown Username

**Explanation** The entry in the login Username field is not defined in the system database. If no usernames/passwords have been defined, type **admin** and press **Return** twice to log into the system. Otherwise, enter a valid username defined in the database via the Password Configuration utility.

General

Unsupported Terminal Type

**Explanation** An internal processing error has occurred on the system. Contact Cisco Systems TAC.

General

Update Aborted

**Explanation** A key other than Enter was pressed when the "Press ENTER To Update Group Name(s)" message was displayed or a console timeout occurred. The operation was canceled and no change was made to the database.

NFAS Group Summary

Update cancelled

**Explanation** A key other than Enter was pressed after changes were made to the host configuration. A key other than Enter was pressed when the "Press ENTER To Update Configuration" message was displayed or a console timeout occurred. The operation was canceled and no change was made to the database.

Host Configuration, NFAS Configuration

Update Gateway Route Configuration (Y/N)?

**Explanation** Asks for confirmation to update the configuration based on the data you entered. If you enter N, the Gateway Routing Configuration screen is replaced by the System Configuration screen.

**Gateway Routing Configuration** 

Use ENTER To Change Master Timing Link

**Explanation** Prompts for confirmation of the Master Timing Link change. If any key other than Enter is pressed, the change is aborted.

Master Timing Link Selection

Use SELECT Key For This Field

**Explanation** A key other than Select or Reverse Select was pressed.

General

User <username> Logged In On Console

**Explanation** An attempt was made to log in from the remote console when the local console is already in use. Only one console can be logged in at a time.

General

User <username> Logged In On Remote

**Explanation** An attempt was made to log in from the local console when the remote console is already in use. Only one console can be logged in at a time.

General

Usernames Must Be At Least 3 Chars.

**Explanation** An entry with less than 3 characters was typed in the Username field. All usernames must be from 3 to 15 characters in length.

**Password Configuration** 

Valid Subrate Timeslot Range: 8 to XXXX

**Explanation** An invalid value was entered for the Timeslots Allocated For Subrate field. For 2K systems, the valid range for this field is 8 to 2048 time slots in multiples of 8. For 4K systems, the valid range for this field is 8 to 4096 time slots in multiples of 8.

Subrate Configuration

XX bytes free on [device]

**Explanation** The of number free bytes on the specified disk device is displayed.

Disk Utilities

XX files.

**Explanation** The number of files that are in the selected directory is displayed.

Disk Utilities

XX files copied.

**Explanation** The number of files that were copied using the Copy Files operation is displayed.

Disk Utilities

XX files deleted.

**Explanation** The number of files that were deleted using the Delete Files operation is displayed. Disk Utilities

XX files renamed.

**Explanation** The number of files that were renamed using the Rename Files operation is displayed. Disk Utilities

## Miscellaneous Messages

The following messages pertain to software and system errors.

```
CODERR: ../source/api_slot_table.c, 1180, 22
```

**Explanation** A software error was detected.

Action Contact Cisco Systems TAC.

```
CODERR: RS_state_machine_front calling error_action
```

**Explanation** Advisory message for the Subrate Card and its state machine handling—synchronization of the Subrate application's active and standby communication for redundancy management.

Action This message can be service affecting only if you use a Subrate card in the VCO/4K. If so, contact TAC. Otherwise, this message is not service affecting and should be ignored.

```
SYSERR: ../source/api_slot_table.c, 790, 21
```

**Explanation** A system error was detected.

Action Contact Cisco Systems TAC.